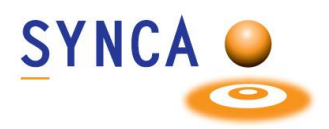

## **Product Description**

Optiview Uno is a simple-to-use intra-oral camera offered in 720P clear and bright images with a fixed focus range.

# **Intended Use**

The Optiview Uno camera is specifically designed for exclusive use by healthcare professionals, with the purpose of visually presenting information to patients and capturing images within their oral cavity. This camera serves as an essential communication tool between dental healthcare professionals and their patients. It also allows for the archiving of photographs within dental imaging systems for informative purposes.

## **Features**

- Easy to use and comfortable.
- Seamless integration with Cadi and other popular dental imaging systems.
- Fixed focus.
- Wide field of view.
- $\bullet$  LED.

### **Installation**

This camera is plug-n-play. Connect the camera to a free USB port. You should see this device in "Computer management".

#### **Protections and cleaning Measures:**

The Optiview Uno camera is intended to be used with disposable single-use barriers to prevent crosscontamination. Remove and replace the barrier after each use. Disinfect the camera by wiping it with an isopropyl alcohol wipe. Do not spray directly on the camera. Do not autoclave or submerge the camera.

#### **Disposal Protocols:**

Dispose of camera barriers following the standard dental office procedure for biomedical waste

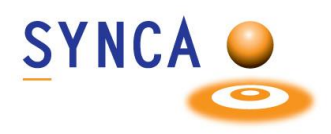

# **Installation of OptiView UNO Camera**

#### **Make sure that CADI is installed and ready to use.**

*(Images size has been modified for space purpose)*

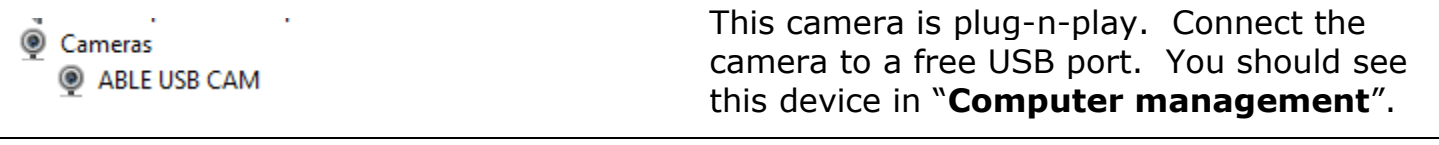

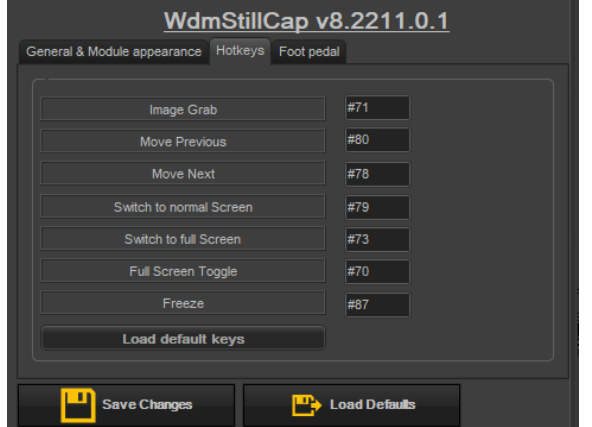

Open CADI.

Using the top menu, go to "**Options**", "**Setup**", and "**WdmStillCap**".

Click on the tab "**Hotkeys**"

The Hotkeys are set like this:

- Code 49 = Grab  $\rightarrow$  Use key 1 on keyboard to set
- Code 50 = Move Next  $\rightarrow$  Use key 2 on keyboard to set
- Code 51 = Move Previous  $\rightarrow$  Use key 3 on keyboard to set

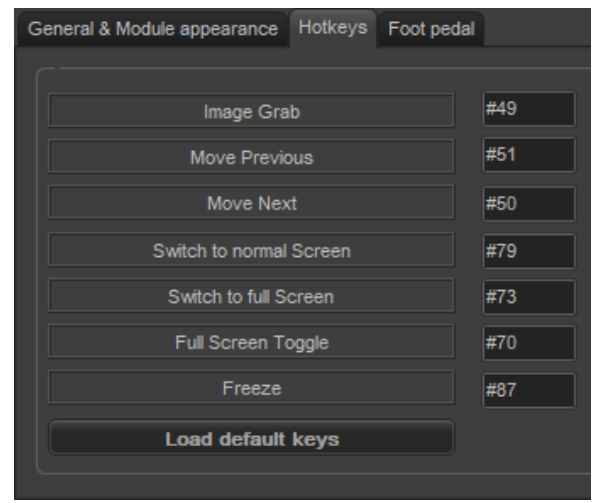

This is the default setup of the hotkeys. You can change this to your liking.

Remember to use the keyboard numbers to enter the desired function in the Hotkeys filed.

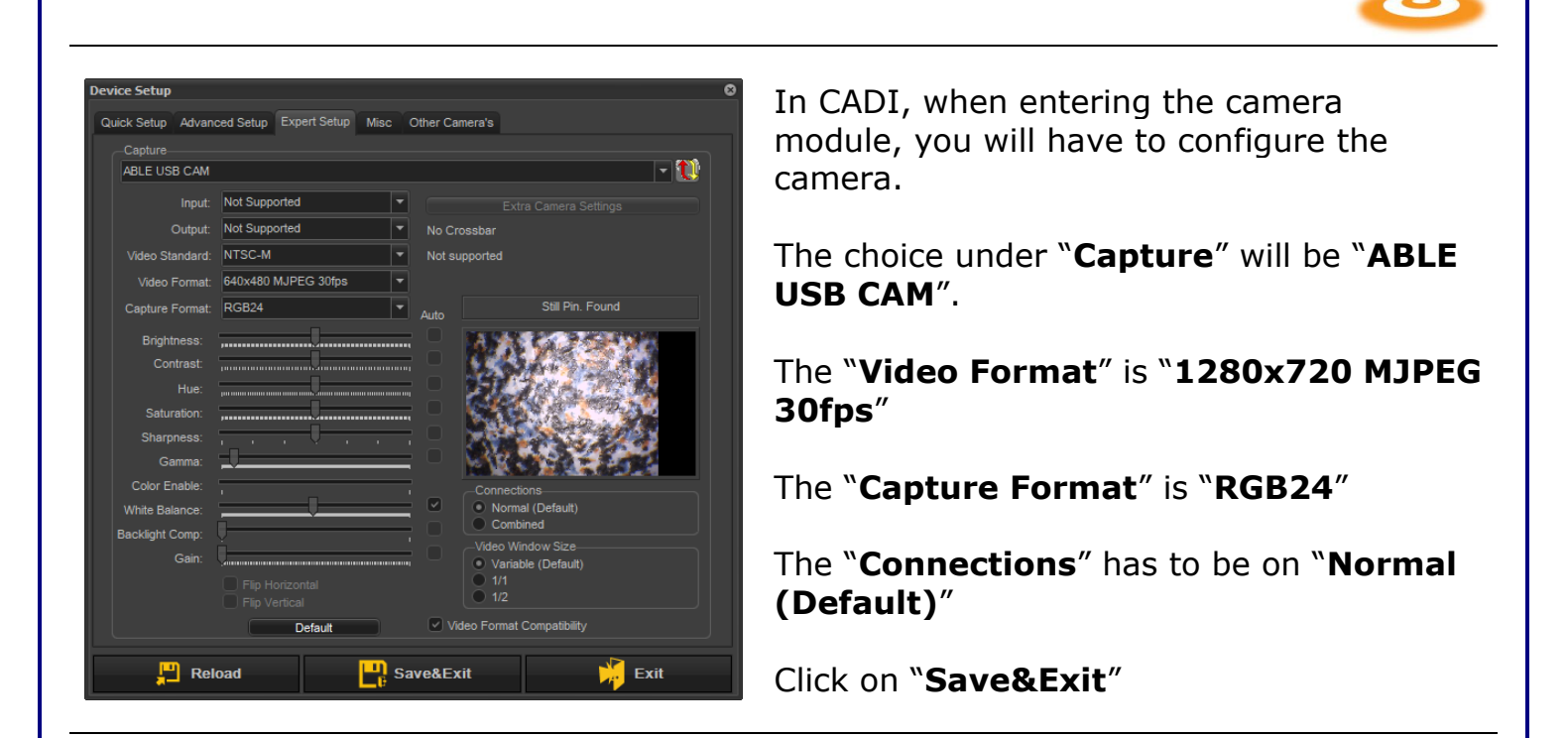

Look at the "**Misc**" tab and make sure the "**Search for Still capture pin**" is unchecked.

You can use the camera function like this (if set like the default in the instruction):

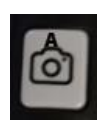

• To move from frame to frame, use the top button that looks like a camera. Pressing it once will capture, pressing and holding it will move backward. It is 1 frame at a time.

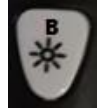

 $\epsilon$ 

- The light button will move forward. Holding it will turn the light ON or OFF.
- The button on the bottom of the camera (when holding it in your hand) is for capturing images. One image at a time of course. Holding it will move backward, 1 frame at a time.
- These settings can be changed by changing the hotkeys in CADI. Be aware that changing the hotkeys will change the behavior of the buttons.

For assistance or information call CADI support.

**SYNCA**